### Direct Call(Speed-Dial) **Configuration**

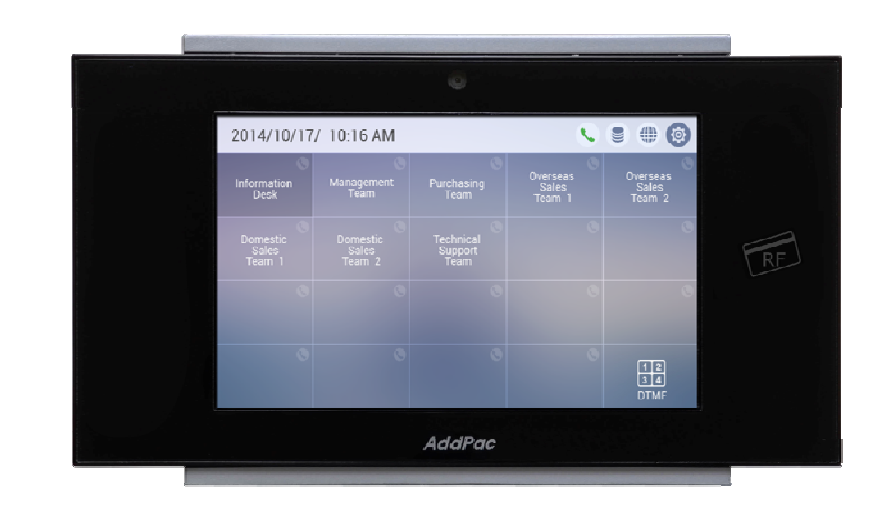

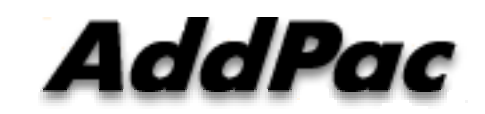

**AddPac Technology**

2015, Sales and Marketing

#### **Contents**

- Network Diagram
	- $\blacksquare$ Integrated Door Access Control and Call Control
	- **Example 23 Legacy PBX Environment**
	- **Example 23 Legacy IP-PBX Environment**
- Direct Call Configuration
	- Smart Web Speed Dial
- DACS System Message Flow
	- Call Sending for Direct Call

#### Network Diagram

Integrated Door Access Control and Call Control

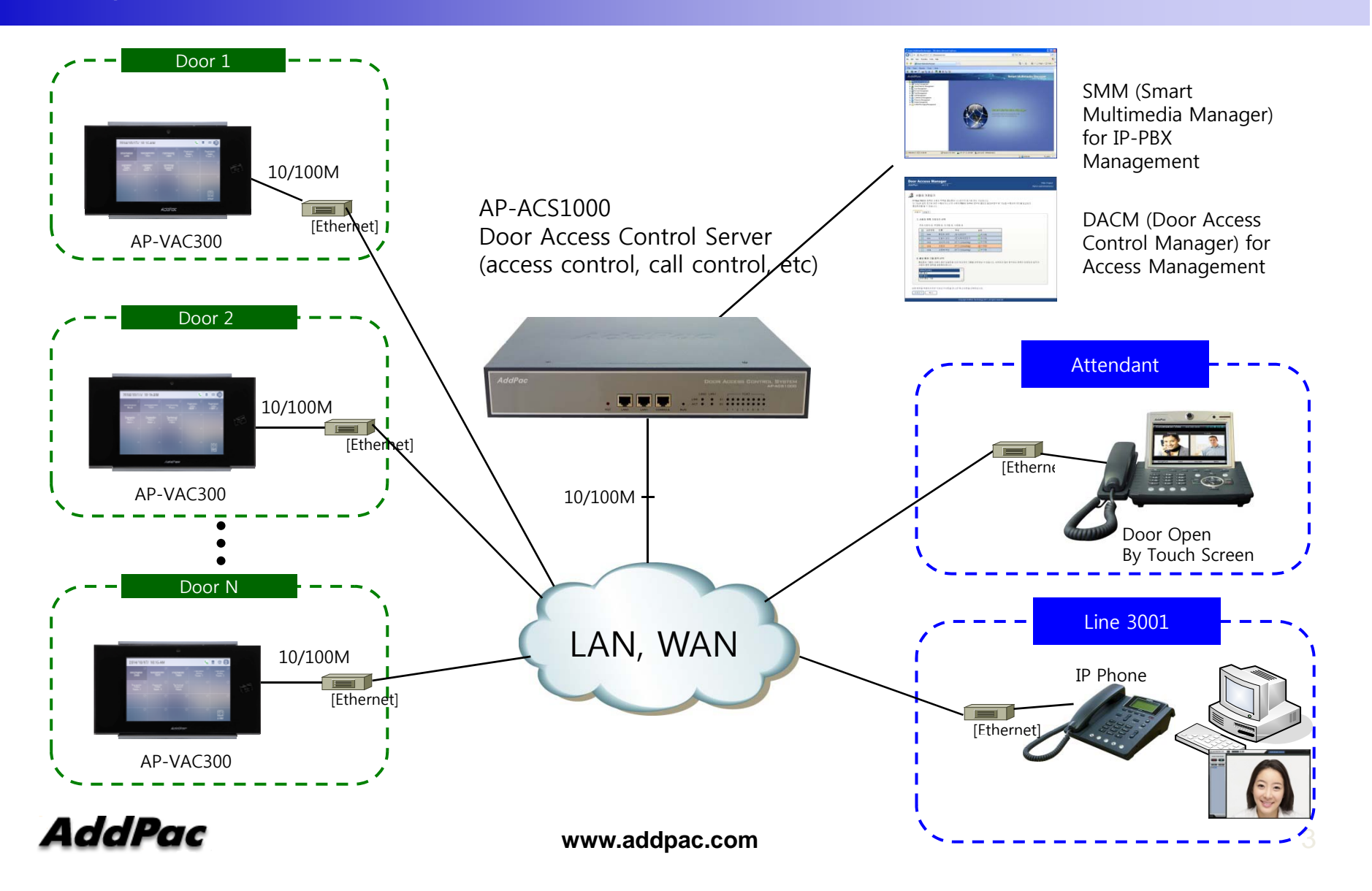

## Network Diagram

#### Legacy PBX Environment

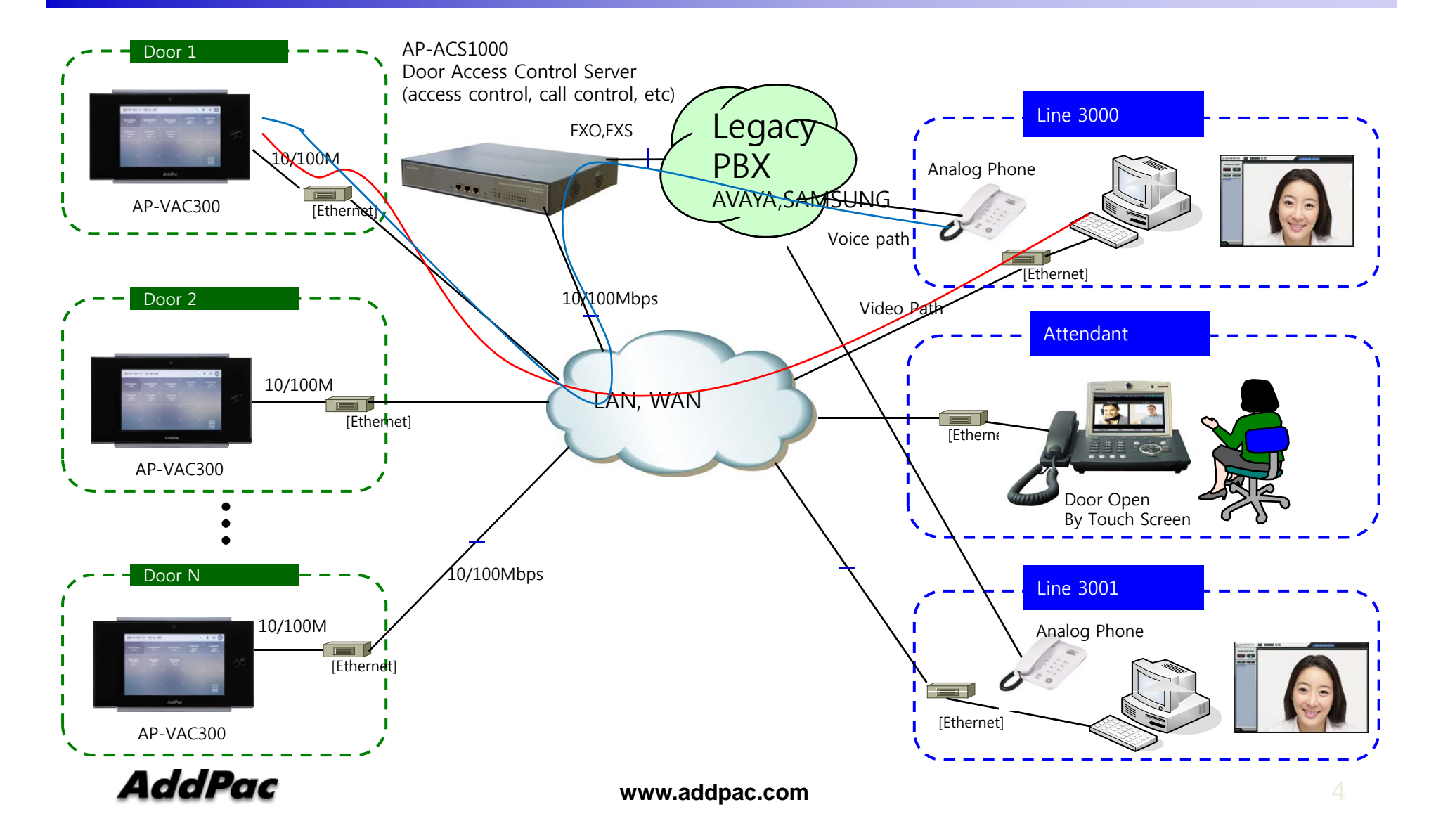

# Network Diagram

Legacy IP-PBX Environment

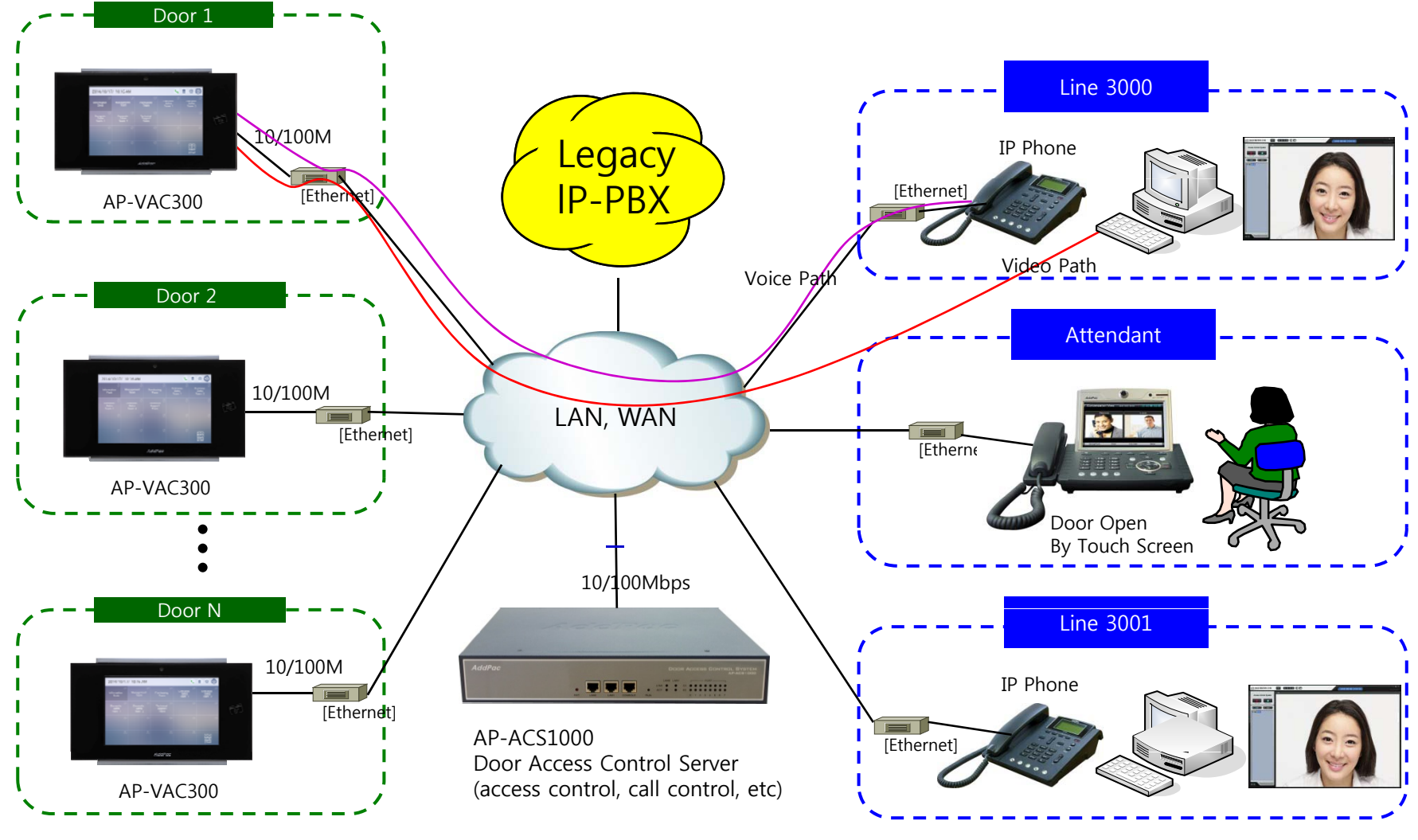

**AddPac** 

**www.addpac.com** 5

# Direct Call Confi guration

Smart Web – Speed Dial(Direct Call)

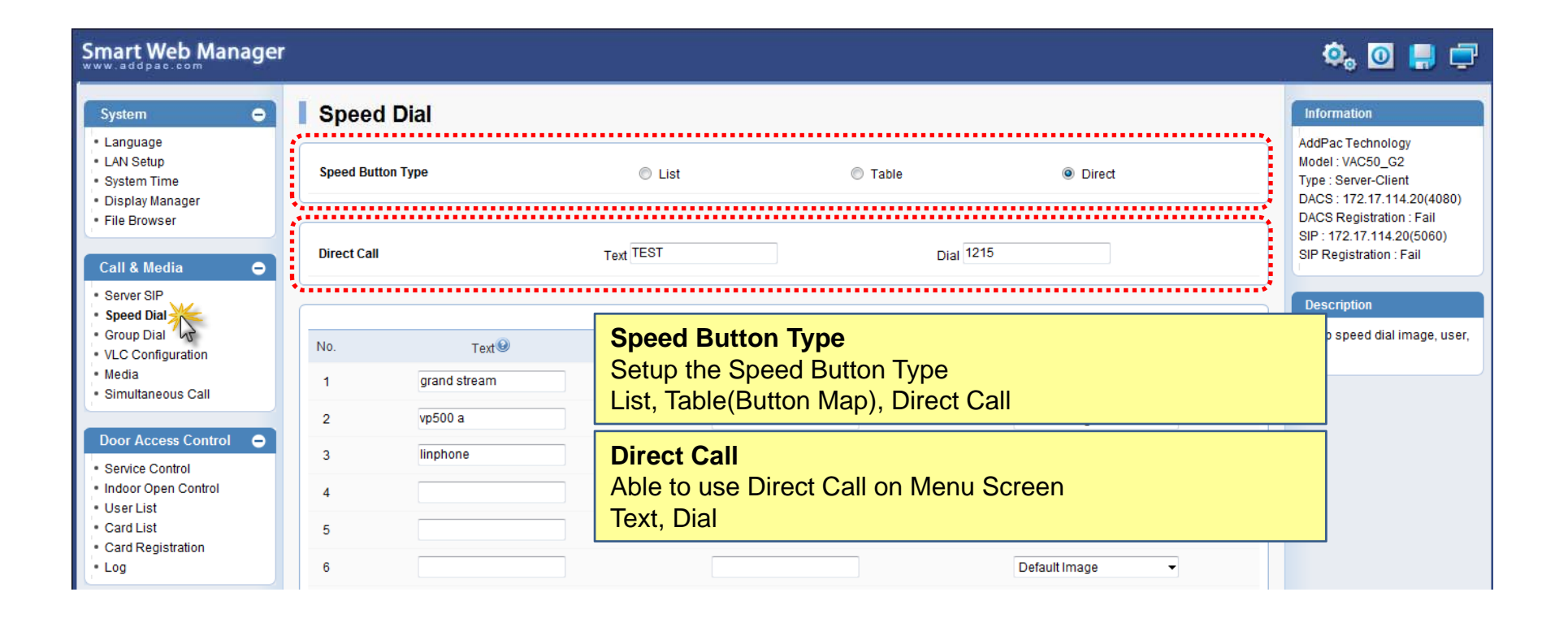

#### DACS System Message Flow

Call Sending for Direct Call

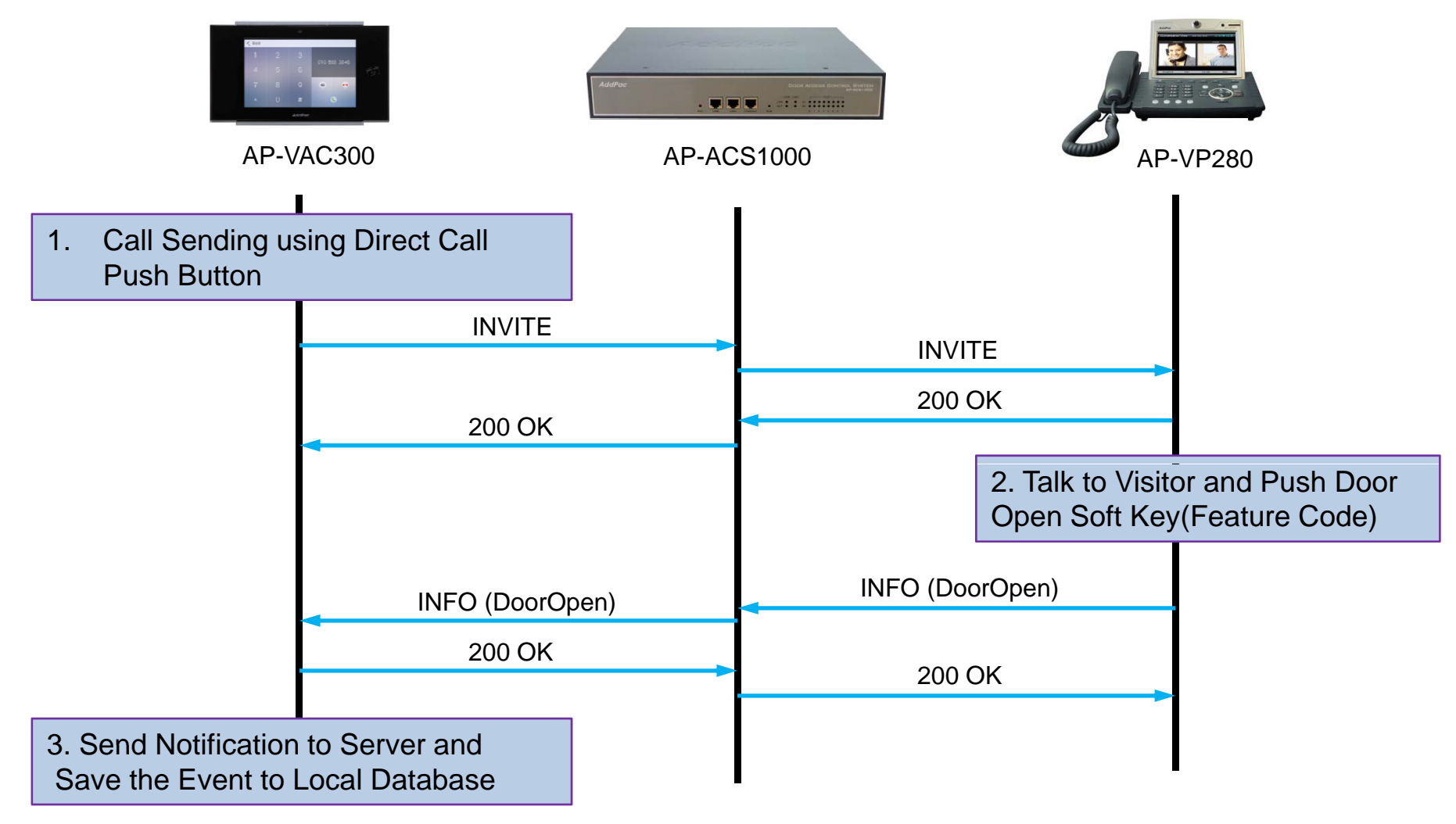

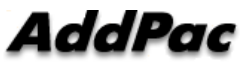

# Thank you!

#### **AddPac Technology Co., Ltd.** Sales and Marketing

Phone +82.2.568.3848 (KOREA) FAX +82.2.568.3847 (KOREA) E-mail sales@addpac.com

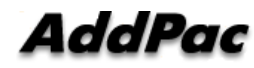